# Lippincott<br>Solutions

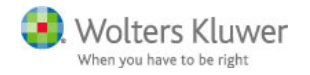

## **App Installation Instructions for Apple and Android Devices**

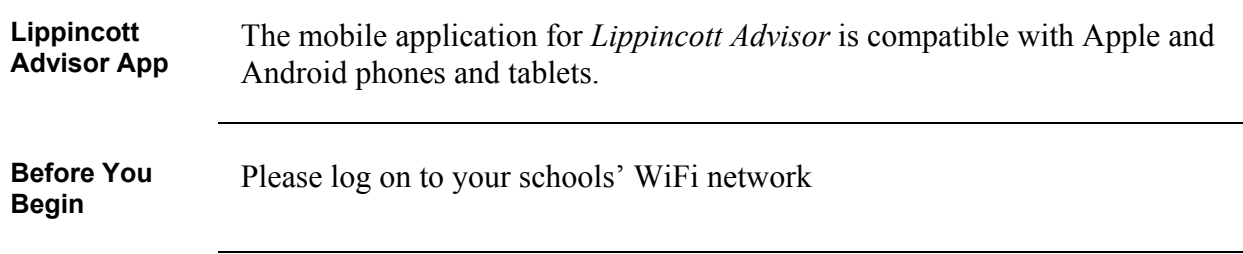

**How to Install** Please follow these steps below to install the app on your phone and/or tablet.

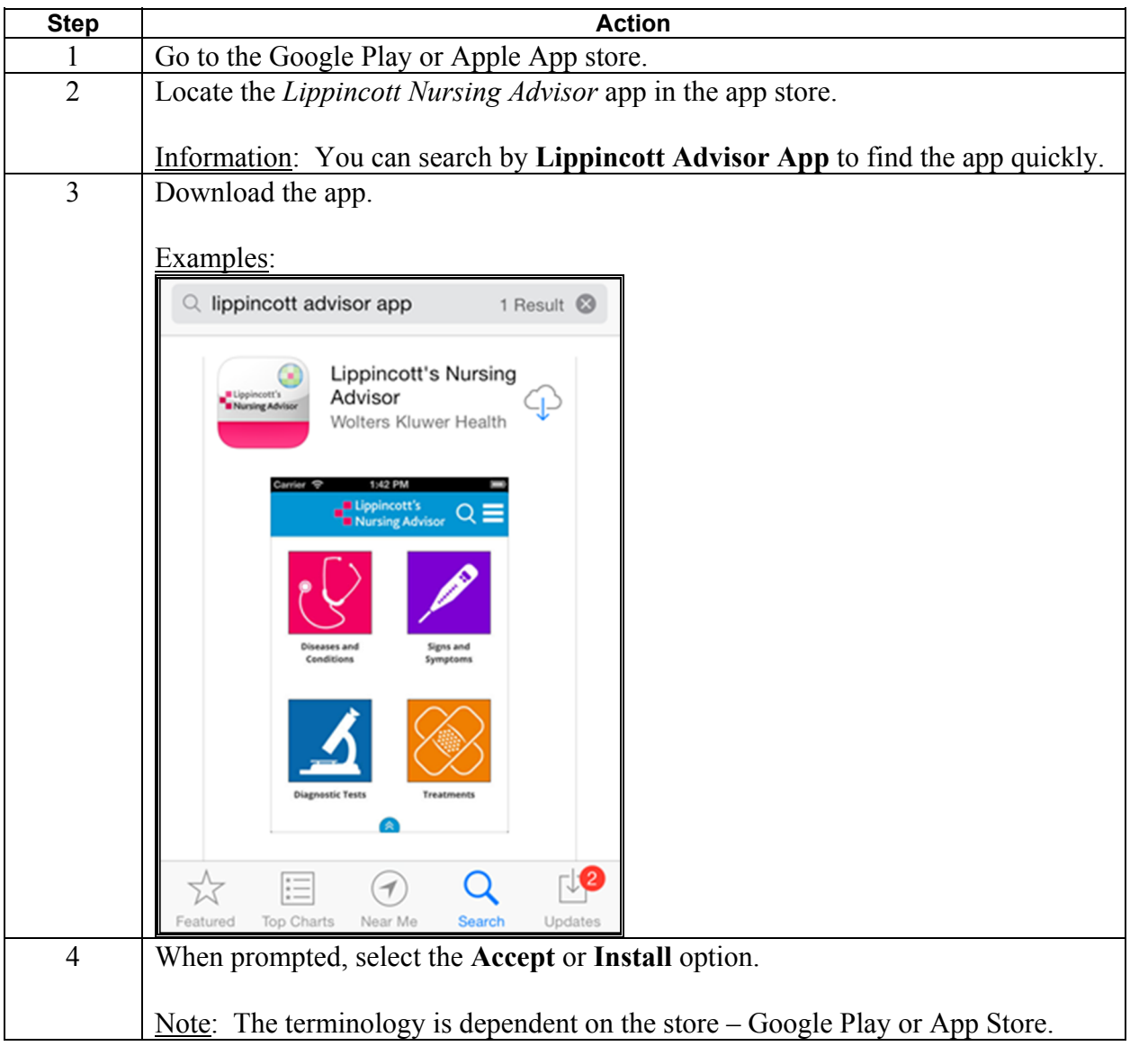

*Continued on next page* 

## Lippincott Solutions

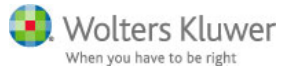

#### **App Installation Instructions for Apple and Android Devices,**  Continued

**How to** Install**,** (continued)

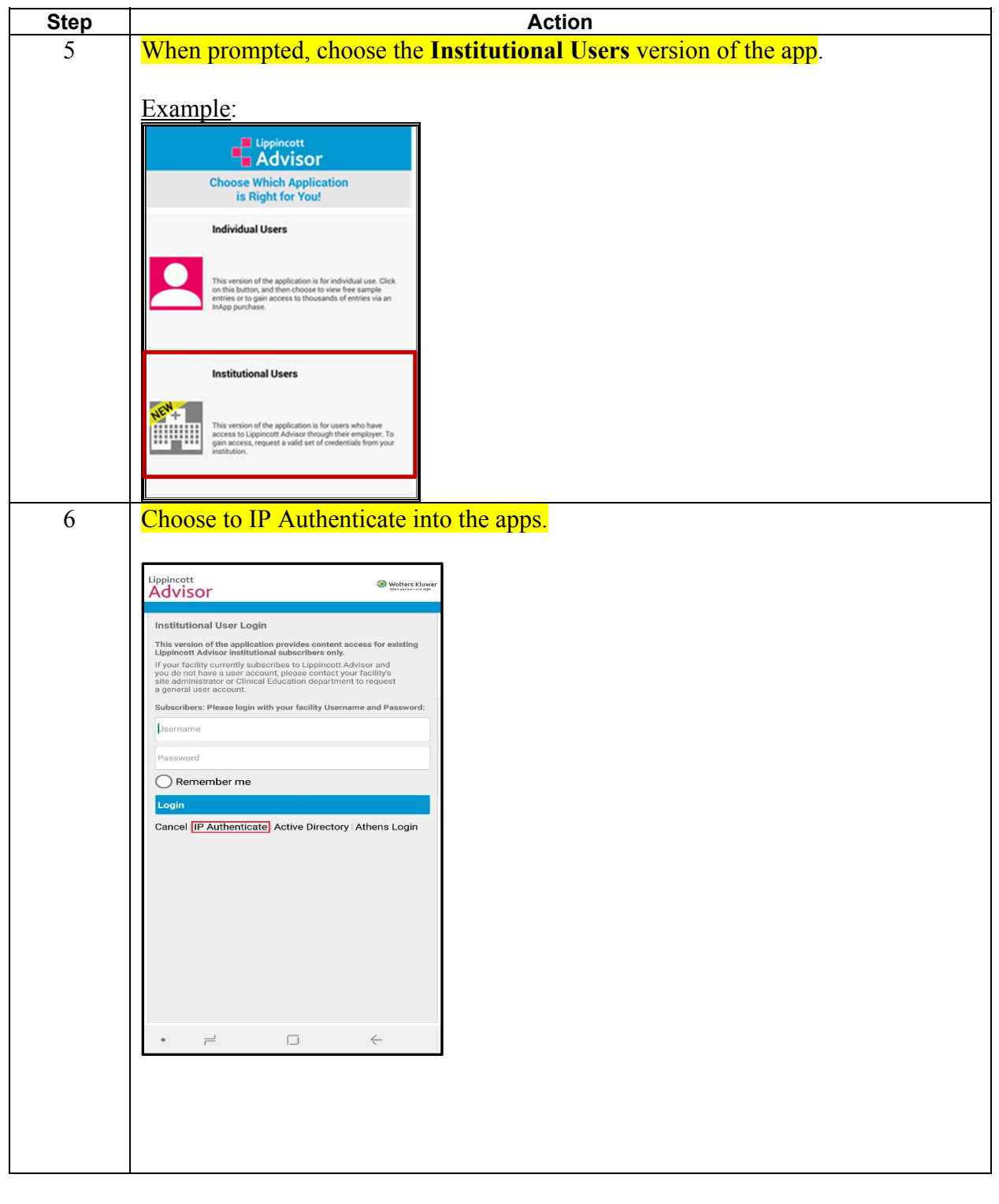

Updated 11/07/2017 Page 2

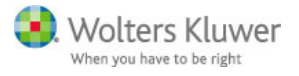

*Continued on next page* 

#### **App Installation Instructions for Apple and Android Devices, Continued**

**How to** Install**,** (continued)

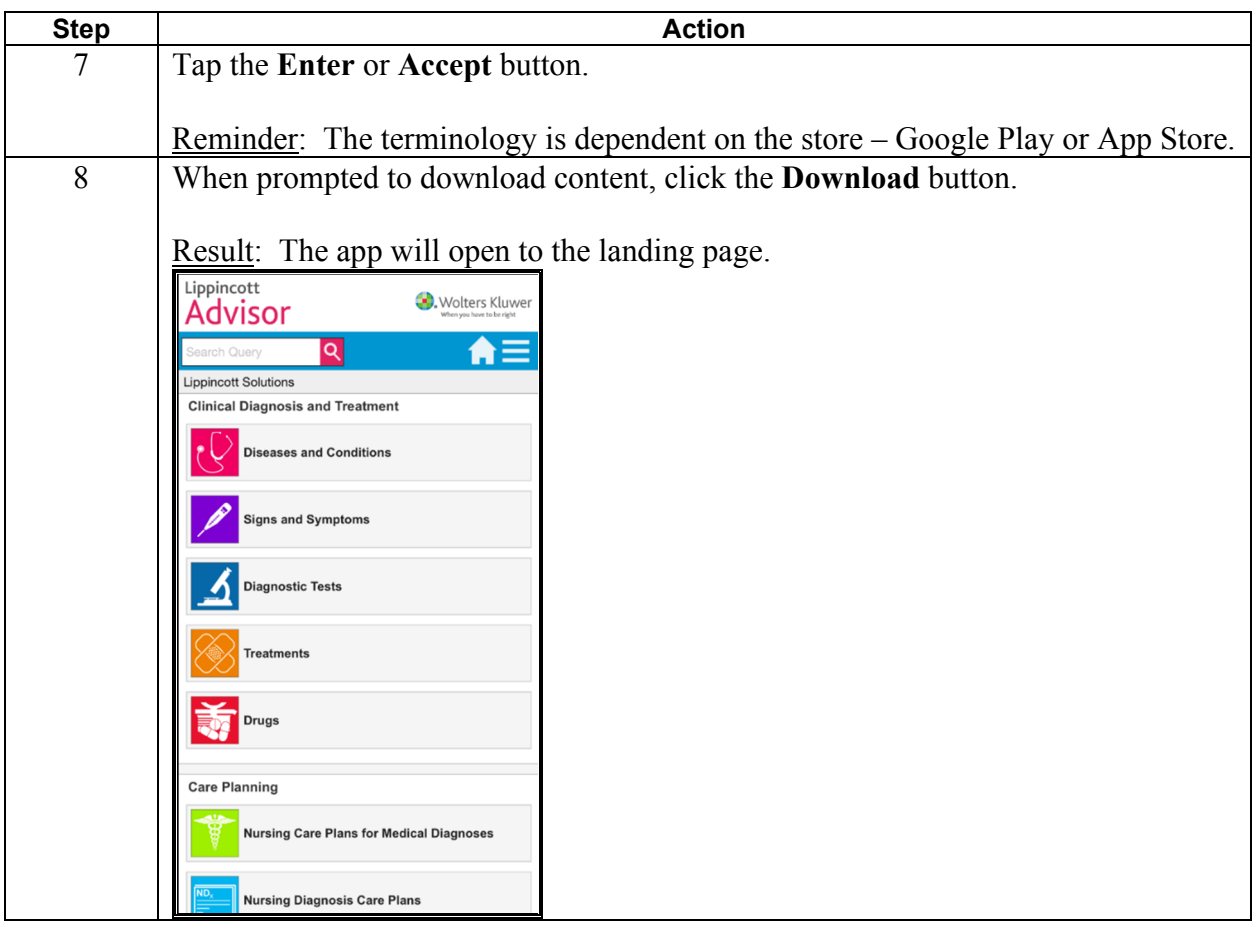

*Continued on next page* 

#### Lippincott Solutions

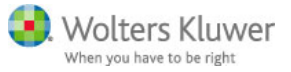

**App Installation Instructions for Apple and Android Devices, Continued** 

**Content Examples** 

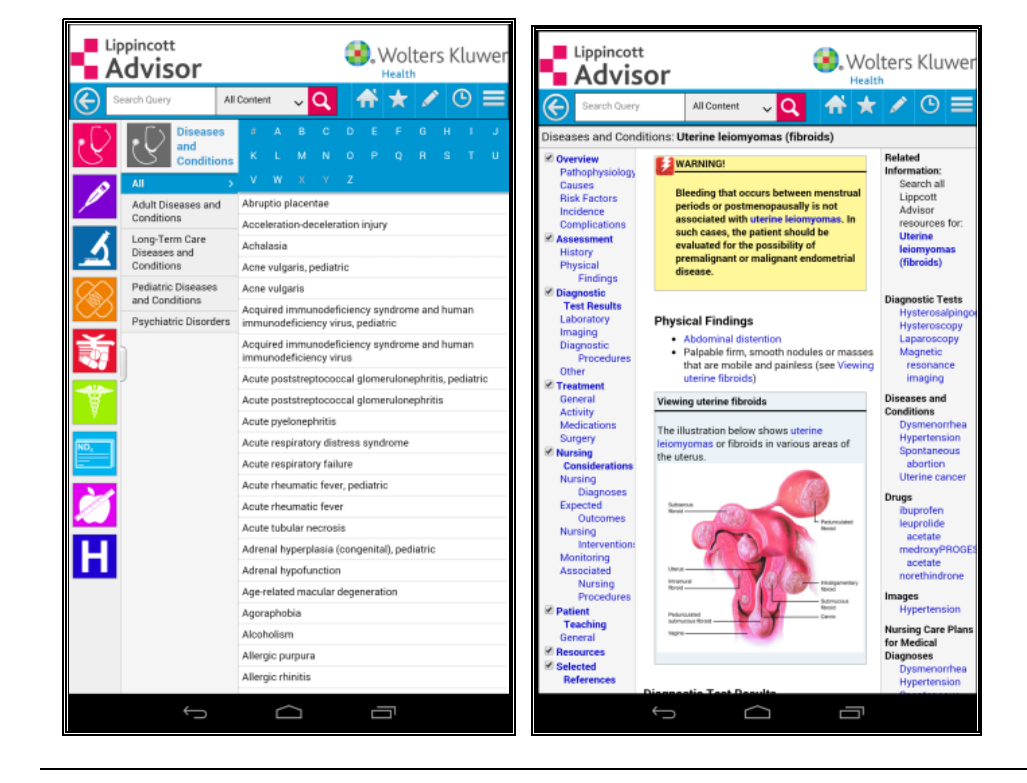

### Lippincott Solutions **Update Notifications**

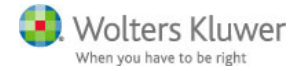

**How will I know there is an update?**  If there has been an update loaded in Lippincott, you will need to update your app content. A red caution triangle in the upper right-hand corner indicates there is an update available.

Example:

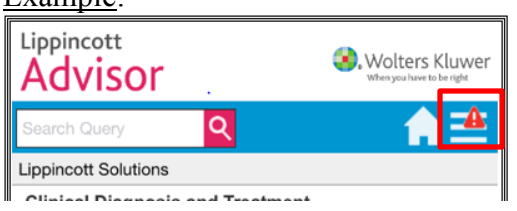

**Updating the App**  Follow the steps below to update the *Lippincott Advisor* app.

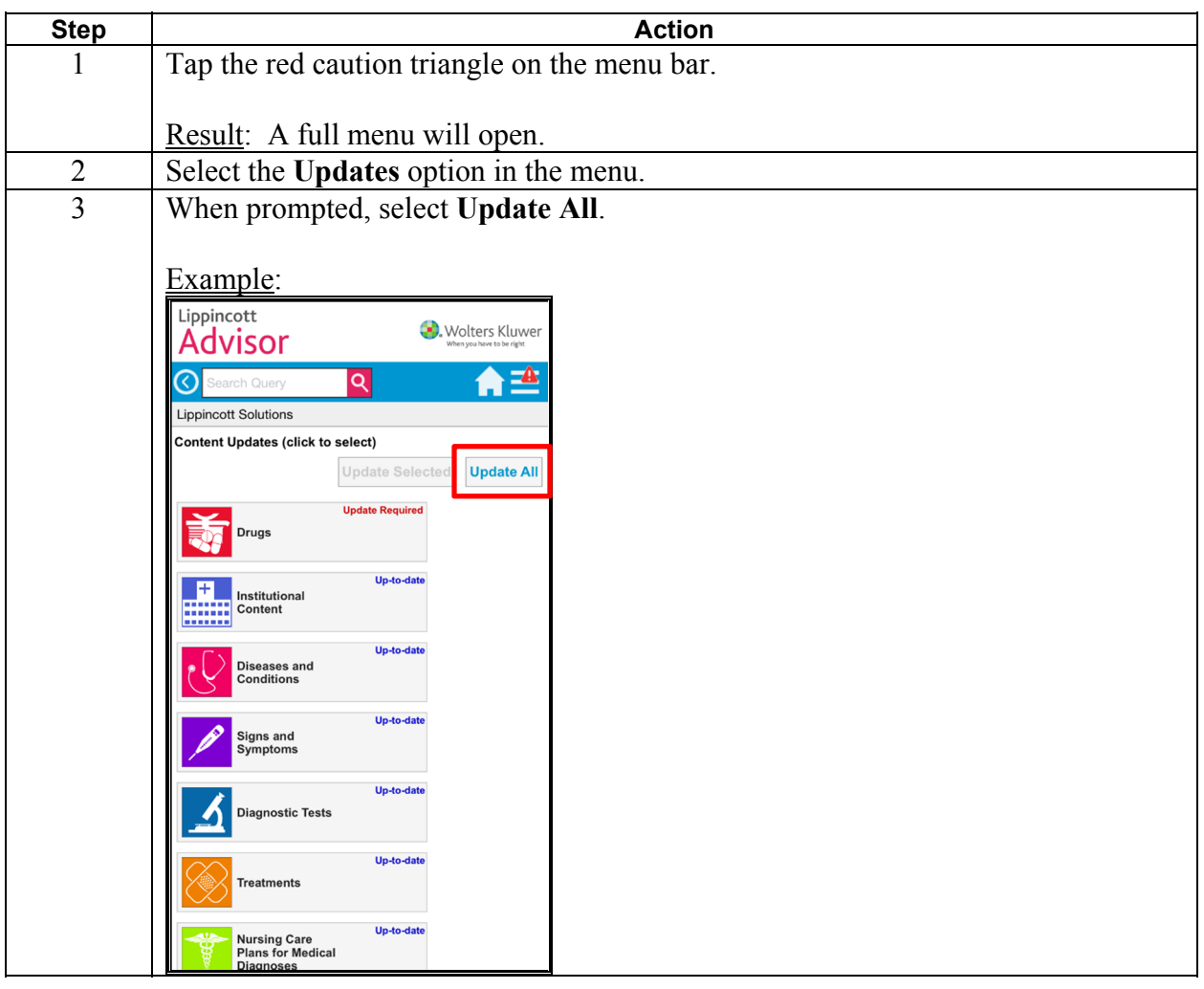